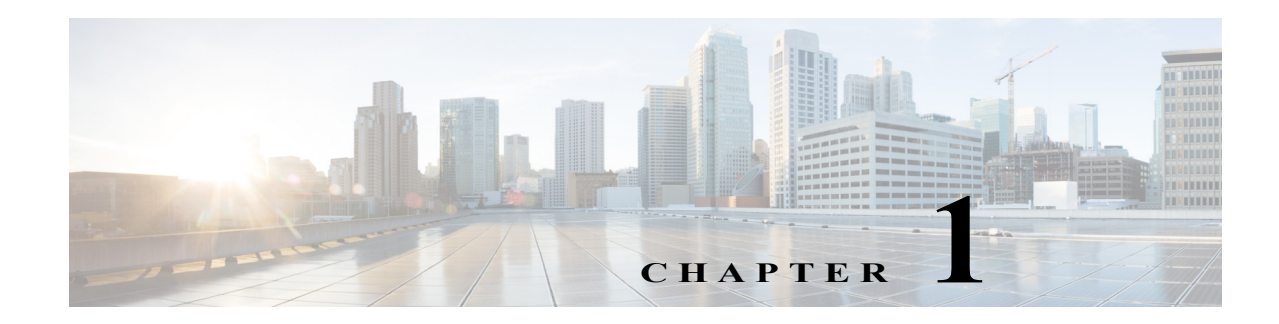

# **Adding an Extended Access Control List**

This chapter describes how to configure extended access control lists (ACLs), and it includes the following sections:

- **•** [Information About Extended ACLs, page 1-1](#page-0-0)
- **•** [Licensing Requirements for Extended ACLs, page 1-3](#page-2-0)
- **•** [Guidelines and Limitations, page 1-3](#page-2-1)
- **•** [Default Settings, page 1-4](#page-3-0)
- **•** [Configuring Extended ACLs, page 1-4](#page-3-1)
- **•** [Monitoring Extended ACLs, page 1-10](#page-9-0)
- **•** [Configuration Examples for Extended ACLs, page 1-10](#page-9-1)
- [Where to Go Next, page 1-12](#page-11-0)
- **•** [Feature History for Extended ACLs, page 1-12](#page-11-1)

# <span id="page-0-0"></span>**Information About Extended ACLs**

ACLs are used to control network access or to specify traffic for many features to act upon. An extended ACL is made up of one or more access control entries (ACEs). Each ACE specifies a source and destination for matching traffic. You can identify parameters within the **access-list** command, or you can create objects or object groups for use in the ACL.

- **•** [Access Control Entry Order, page 1-1](#page-0-1)
- **•** [NAT and ACLs, page 1-2](#page-1-0)

### <span id="page-0-1"></span>**Access Control Entry Order**

 $\mathbf I$ 

An ACL is made up of one or more ACEs. Each ACE that you enter for a given ACL name is appended to the end of the ACL.

The order of ACEs is important. When the security appliance decides whether to forward or drop a packet, the security appliance tests the packet against each ACE in the order in which the entries are listed. After a match is found, no more ACEs are checked. For example, if you create an ACE at the beginning of an ACL that explicitly permits all traffic, no further statements are ever checked.

You can disable an ACE by making it inactive.

### <span id="page-1-0"></span>**NAT and ACLs**

When using NAT or PAT, mapped addresses and ports are no longer required in an ACL for several features. You should now always use the real, untranslated addresses and ports for these features. Using the real address and port means that if the NAT configuration changes, you do not need to change the ACLs.

**Note** For ACL migration information, see the *Cisco ASA 5500 Migration to Version 8.3 and Later*.

#### <span id="page-1-1"></span>**Features That Use Real IP Addresses**

The following commands and features use real IP addresses in the ACLs:

- **• access-group** command
- **•** Modular Policy Framework **match access-list** command
- **•** Botnet Traffic Filter **dynamic-filter enable classify-list** command
- **•** AAA **aaa ... match** commands
- **•** WCCP **wccp redirect-list group-list** command

For example, if you configure NAT for an inside server, 10.1.1.5, so that it has a publicly routable IP address on the outside, 209.165.201.5, then the access rule to allow the outside traffic to access the inside server needs to reference the server's real IP address (10.1.1.5), and not the mapped address (209.165.201.5):

```
hostname(config)# object network server1
hostname(config-network-object)# host 10.1.1.5
hostname(config-network-object)# nat (inside,outside) static 209.165.201.5
```

```
hostname(config)# access-list OUTSIDE extended permit tcp any host 10.1.1.5 eq www
hostname(config)# access-group OUTSIDE in interface outside
```
#### **Features That Use Mapped IP Addresses**

The following features use ACLs, but these ACLs will continue to use the mapped values as seen on an interface:

- **•** IPsec ACLs
- **• capture** command ACLs
- **•** Per-user ACLs
- **•** Routing protocol ACLs
- **•** All other feature ACLs...

### **Information About Scheduling Access List Activation**

You can schedule each ACE in an access list to be activated at specific times of the day and week by applying a time range to the ACE.

Users could experience a delay of approximately 80 to 100 seconds after the specified end time for the ACL to become inactive. For example, if the specified end time is 3:50, because the end time is inclusive, the command is picked up anywhere between 3:51:00 and 3:51:59. After the command is picked up, the ASA finishes any currently running task and then services the command to deactivate the ACL.

Ι

# <span id="page-2-0"></span>**Licensing Requirements for Extended ACLs**

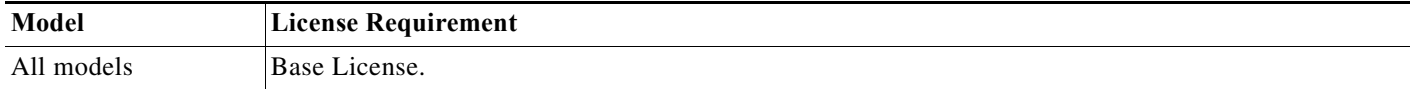

# <span id="page-2-1"></span>**Guidelines and Limitations**

#### **Context Mode Guidelines**

Supported in single and multiple context mode.

#### **Firewall Mode Guidelines**

Supported in routed and transparent firewall modes.

### **IPv6 Guidelines**

Supports IPv6.

#### **Features That Do Not Support IDFW, FQDN, and TrustSec ACLs**

The following features use ACLs, but cannot accept an ACL with IDFW, FQDN, or TrustSec values:

- **• route-map** command
- **•** VPN **crypto map** command
- **•** VPN **group-policy** command, except for **vpn-filter**
- **•** WCCP
- **•** DAP

 $\mathbf I$ 

#### **Additional Guidelines and Limitations**

- **Tip:** Enter the ACL name in uppercase letters so that the name is easy to see in the configuration. You might want to name the ACL for the interface (for example, INSIDE), or you can name it for the purpose for which it is created (for example, NO\_NAT or VPN).
- **•** Typically, you identify the **ip** keyword for the protocol, but other protocols are accepted. For a list of protocol names, see the "Protocols and Applications" section on page 1-11.
- **•** You can specify the source and destination ports only for the TCP or UDP protocols. For a list of permitted keywords and well-known port assignments, see the "TCP and UDP Ports" section on page 1-11. DNS, Discard, Echo, Ident, NTP, RPC, SUNRPC, and Talk each require one definition for TCP and one for UDP. TACACS+ requires one definition for port 49 on TCP.
- **•** When you specify a network mask, the method is different from the Cisco IOS software **access-list** command. The ASA uses a network mask (for example, 255.255.255.0 for a Class C mask). The Cisco IOS mask uses wildcard bits (for example, 0.0.0.255).

## <span id="page-3-2"></span><span id="page-3-0"></span>**Default Settings**

[Table 1-1](#page-3-2) lists the default settings for extended ACL parameters.

*Table 1-1 Default Extended ACL Parameters*

| <b>Parameters</b> | Default                                                                                                    |
|-------------------|----------------------------------------------------------------------------------------------------|
| ACE logging       | ACE logging generates system log message<br>106023 for denied packets. A deny ACE must be<br>present to log denied packets.                                |
| log               | When the log keyword is specified, the default<br>level for system log message 106100 is 6<br>(informational), and the default interval is 300<br>seconds. |

# <span id="page-3-4"></span><span id="page-3-1"></span>**Configuring Extended ACLs**

This section shows how to add ACEs of various types to an ACL and includes the following topics:

- **•** [Adding an ACE for IP Address or Fully Qualified Domain Name-Based Policy, page 1-4](#page-3-3)
- **•** [Adding an ACE for TCP or UDP-Based Policy, with Ports, page 1-6](#page-5-0)
- **•** [Adding an ACE for ICMP-Based Policy, with ICMP Type, page 1-7](#page-6-0)
- **•** [Adding an ACE for User-Based Policy \(Identity Firewall\), page 1-7](#page-6-1)
- **•** [Adding an ACE for Security Group-Based Policy \(TrustSec\), page 1-8](#page-7-0)
- **•** [Adding Remarks to ACLs, page 1-9](#page-8-0)

### <span id="page-3-3"></span>**Adding an ACE for IP Address or Fully Qualified Domain Name-Based Policy**

This section lets you control traffic based on IP addresses or fully qualified domain names (FQDNs). An ACL is made up of one or more access control entries (ACEs) with the same ACL ID. To create an ACL you start by creating an ACE and applying a list name. An ACL with one entry is still considered a list, although you can add multiple entries to the list.

#### **Prerequisites**

(Optional) Create network objects or object groups according to the "Configuring Network Objects and Groups" section on page 1-2. Objects can contain an IP address (host, subnet, or range) or an FQDN. Object groups contain multiple objects or inline entries.

### **Guidelines**

To delete an ACE, enter the **no access-list** command with the entire command syntax string as it appears in the configuration. To remove the entire ACL, use the **clear configure access-list** command.

Ι

### **Detailed Steps**

 $\mathbf{I}$ 

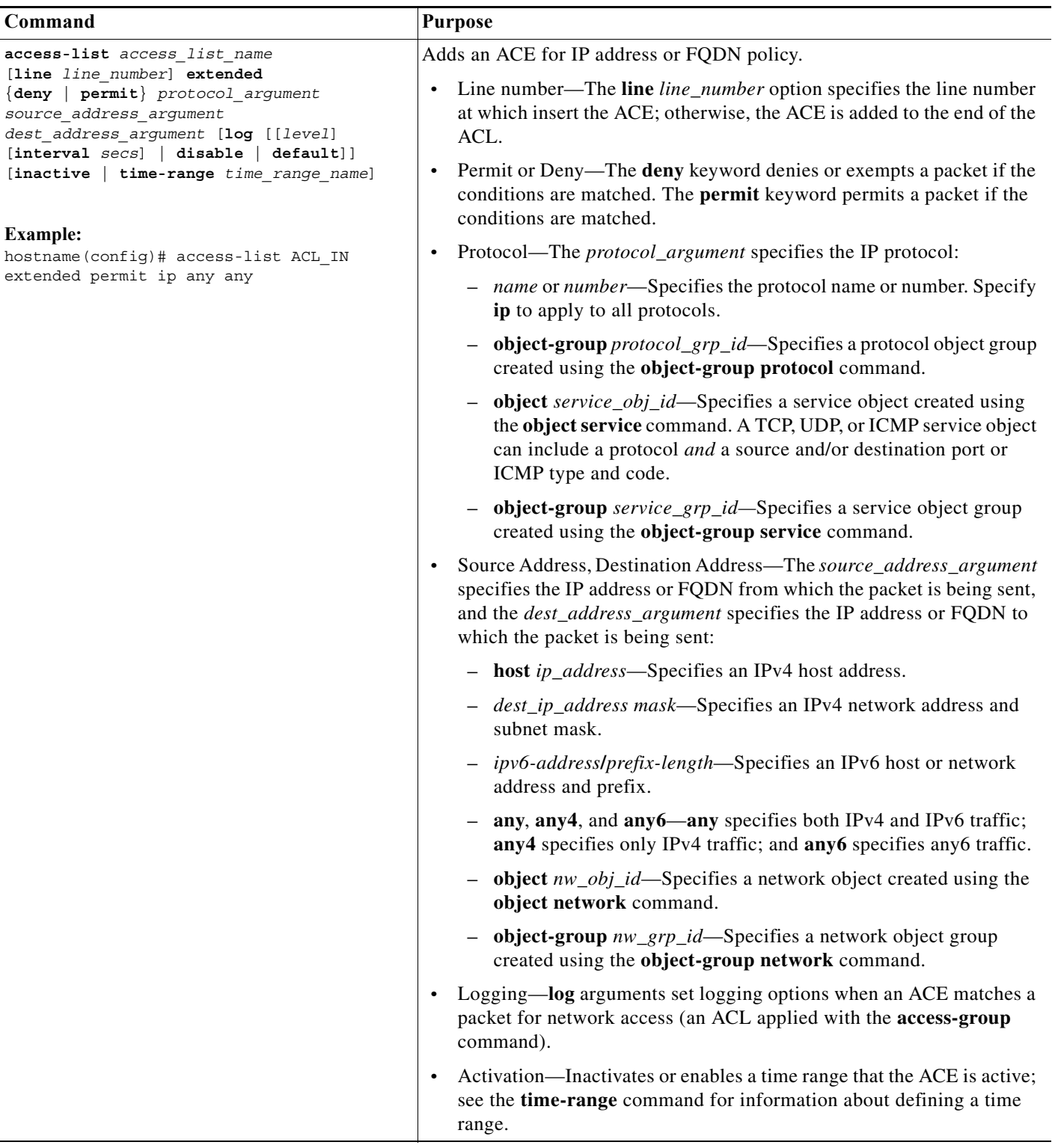

ן

### <span id="page-5-0"></span>**Adding an ACE for TCP or UDP-Based Policy, with Ports**

This section lets you control traffic based on IP addresses or fully qualified domain names (FQDNs) along with TCP or UDP ports. An ACL is made up of one or more access control entries (ACEs) with the same ACL ID. To create an ACL you start by creating an ACE and applying a list name. An ACL with one entry is still considered a list, although you can add multiple entries to the list.

### **Prerequisites**

- **•** (Optional) Create network objects or object groups according to the "Configuring Network Objects and Groups" section on page 1-2. Objects can contain an IP address (host, subnet, or range) or an FQDN. Object groups contain multiple objects or inline entries.
- **•** (Optional) Create service objects or groups according to the "Configuring Service Objects and Service Groups" section on page 1-5.

### **Guidelines**

To delete an ACE, enter the **no access-list** command with the entire command syntax string as it appears in the configuration. To remove the entire ACL, use the **clear configure access-list** command.

### **Detailed Steps**

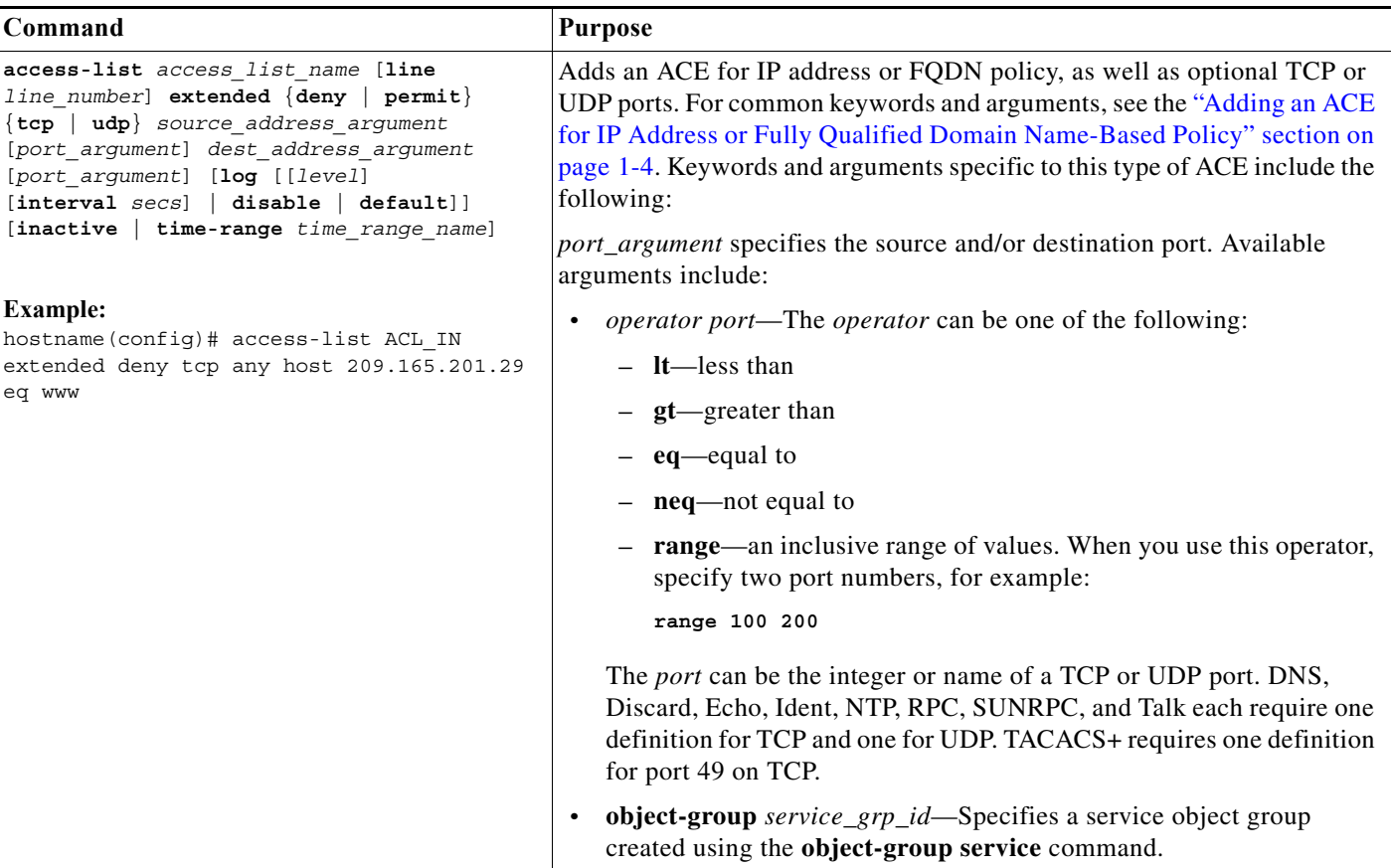

### <span id="page-6-0"></span>**Adding an ACE for ICMP-Based Policy, with ICMP Type**

This section lets you control traffic based on IP addresses or fully qualified domain names (FQDNs) along with the ICMP type. An ACL is made up of one or more access control entries (ACEs) with the same ACL ID. To create an ACL you start by creating an ACE and applying a list name. An ACL with one entry is still considered a list, although you can add multiple entries to the list.

### **Prerequisites**

- **•** (Optional) Create network objects or object groups according to the "Configuring Network Objects and Groups" section on page 1-2. Objects can contain an IP address (host, subnet, or range) or an FQDN. Object groups contain multiple objects or inline entries.
- **•** (Optional) Create ICMP groups according to the "Configuring an ICMP Group" section on page 1-10.

### **Guidelines**

To delete an ACE, enter the **no access-list** command with the entire command syntax string as it appears in the configuration. To remove the entire ACL, use the **clear configure access-list** command.

### **Detailed Steps**

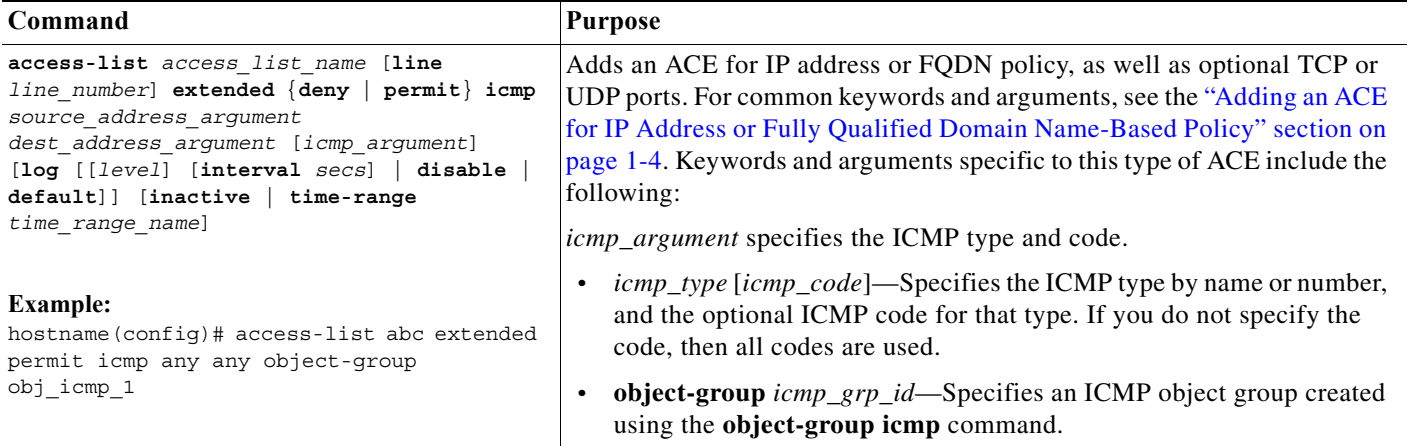

## <span id="page-6-1"></span>**Adding an ACE for User-Based Policy (Identity Firewall)**

If you configure the identity firewall feature, you can control traffic based on user identity.

### **Prerequisites**

 $\mathbf I$ 

See Chapter 1, "Configuring the Identity Firewall," to enable IDFW.

 $\mathbf I$ 

### **Detailed Steps**

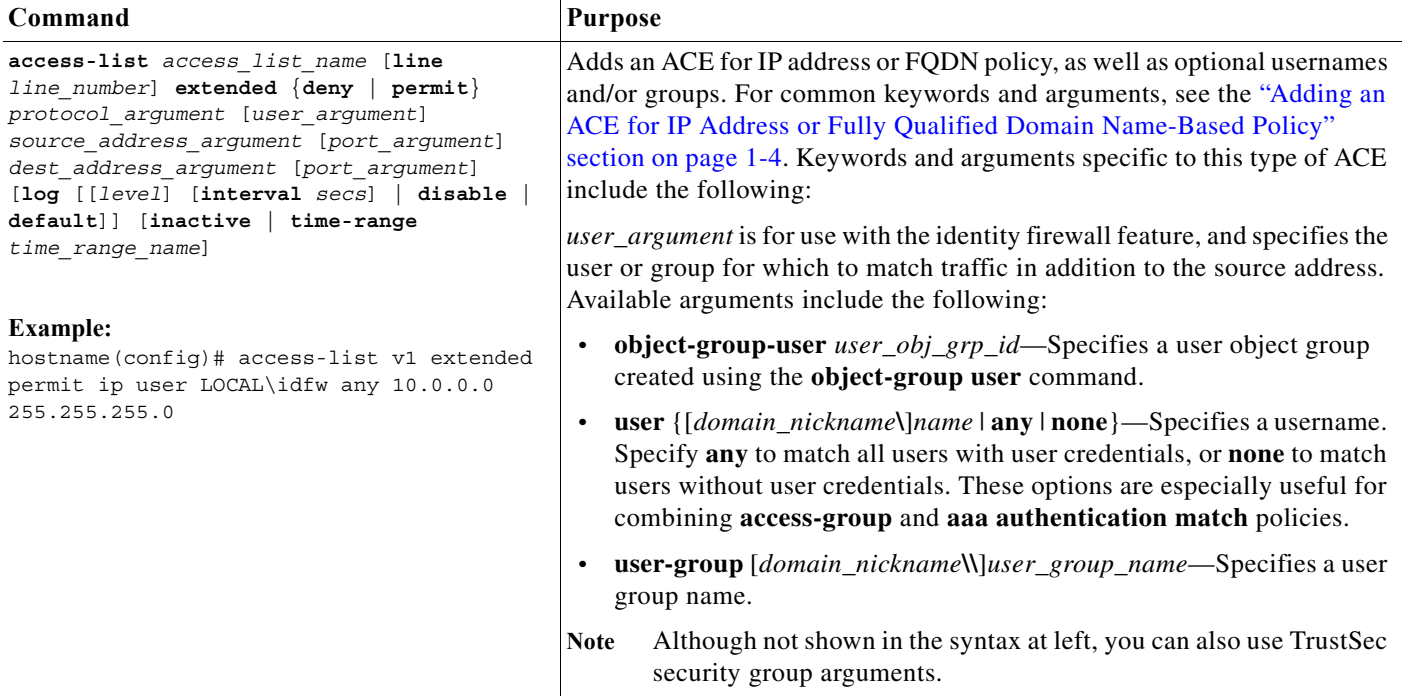

## <span id="page-7-0"></span>**Adding an ACE for Security Group-Based Policy (TrustSec)**

If you configure the Cisco TrustSec feature, you can control traffic based on security groups.

### **Prerequisites**

See Chapter 1, "Configuring the ASA to Integrate with Cisco TrustSec," to enable TrustSec.

### **Detailed Steps**

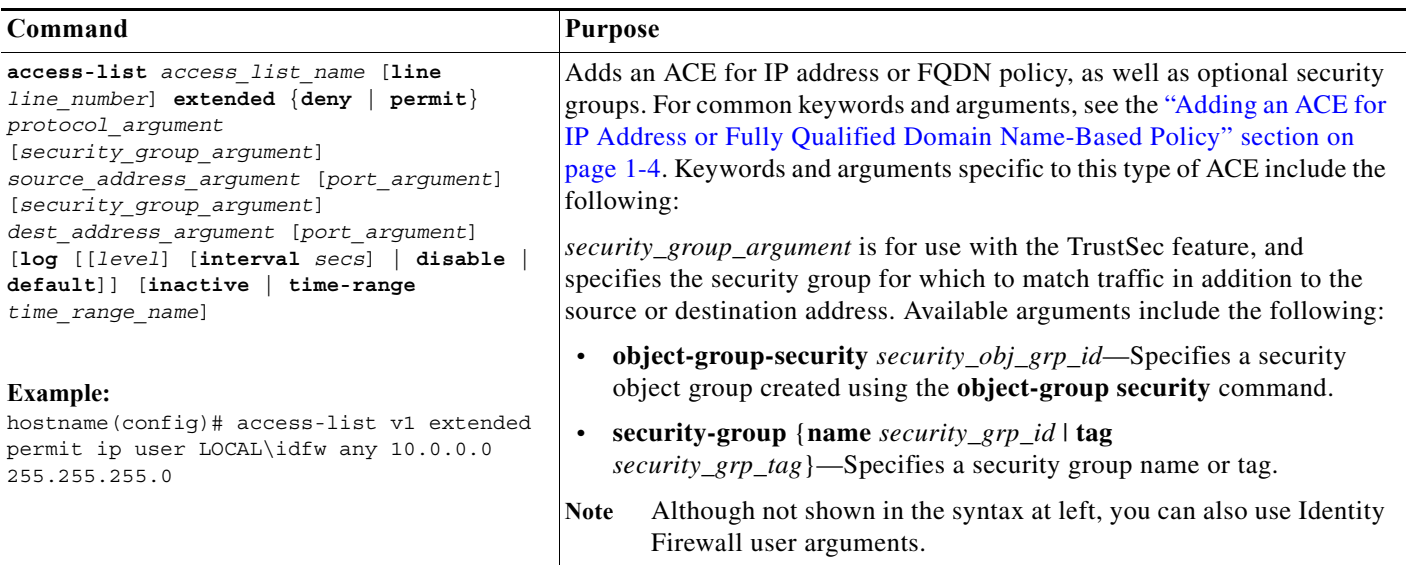

### <span id="page-8-0"></span>**Adding Remarks to ACLs**

You can include remarks about entries in any ACL. The remarks make the ACL easier to understand. To add a remark after the last **access-list** command you entered, enter the following command.

### **Detailed Steps**

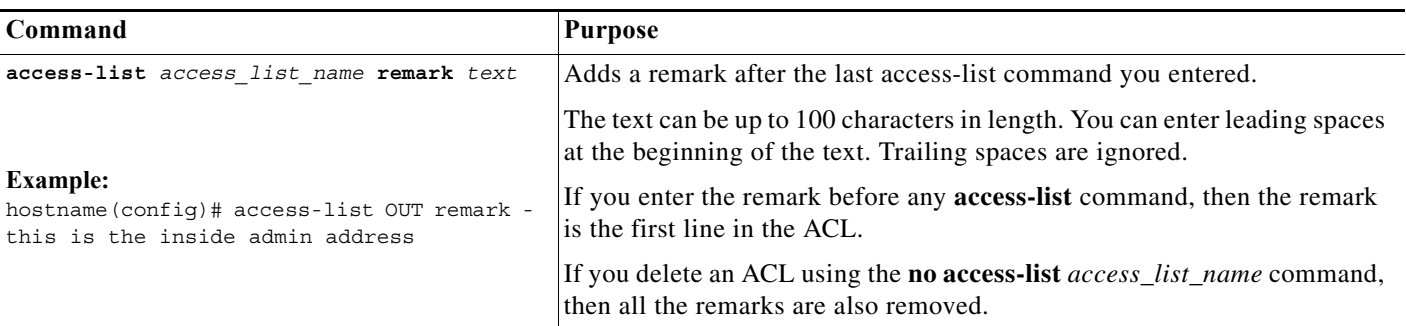

### **Examples**

 $\Gamma$ 

You can add remarks before each ACE, and the remark appears in the ACL in this location. Entering a dash (-) at the beginning of the remark helps set it apart from the ACEs.

hostname(config)# **access-list OUT remark - this is the inside admin address** hostname(config)# **access-list OUT extended permit ip host 209.168.200.3 any** hostname(config)# **access-list OUT remark - this is the hr admin address** hostname(config)# **access-list OUT extended permit ip host 209.168.200.4 any**

# <span id="page-9-0"></span>**Monitoring Extended ACLs**

To monitor extended ACLs, enter one of the following commands:

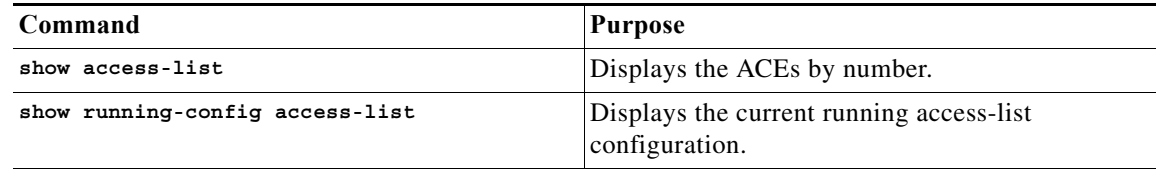

# <span id="page-9-1"></span>**Configuration Examples for Extended ACLs**

This section includes the following topics:

- **•** [Configuration Examples for Extended ACLs \(No Objects\), page 1-10](#page-9-2)
- **•** [Configuration Examples for Extended ACLs \(Using Objects\), page 1-11](#page-10-0)

### <span id="page-9-2"></span>**Configuration Examples for Extended ACLs (No Objects)**

The following ACL allows all hosts (on the interface to which you apply the ACL) to go through the ASA:

hostname(config)# access-list ACL IN extended permit ip any any

The following sample ACL prevents hosts on 192.168.1.0/24 from accessing the 209.165.201.0/27 network. All other addresses are permitted.

hostname(config)# access-list ACL IN extended deny tcp 192.168.1.0 255.255.255.0 209.165.201.0 255.255.255.224 hostname(config)# access-list ACL IN extended permit ip any any

If you want to restrict access to selected hosts only, then enter a limited permit ACE. By default, all other traffic is denied unless explicitly permitted.

hostname(config)# access-list ACL IN extended permit ip 192.168.1.0 255.255.255.0 209.165.201.0 255.255.255.224

The following ACL restricts all hosts (on the interface to which you apply the ACL) from accessing a website at address 209.165.201.29. All other traffic is allowed.

hostname(config)# access-list ACL\_IN extended deny tcp any host 209.165.201.29 eq www hostname(config)# access-list ACL IN extended permit ip any any

The following ACL that uses object groups restricts several hosts on the inside network from accessing several web servers. All other traffic is allowed.

hostname(config-network)# access-list ACL\_IN extended deny tcp object-group denied object-group web eq www hostname(config)# access-list ACL IN extended permit ip any any hostname(config)# access-group ACL IN in interface inside

The following example temporarily disables an ACL that permits traffic from one group of network objects (A) to another group of network objects (B):

hostname(config)# access-list 104 permit ip host object-group A object-group B inactive

I

To implement a time-based ACL, use the **time-range** command to define specific times of the day and week. Then use the **access-list extended** command to bind the time range to an ACL. The following example binds an ACL named "Sales" to a time range named "New\_York\_Minute."

hostname(config)# access-list Sales line 1 extended deny tcp host 209.165.200.225 host 209.165.201.1 time-range New\_York\_Minute

#### The following example shows a mixed IPv4/IPv6 ACL:

hostname(config)# access-list demoacl extended permit ip 2001:DB8:1::/64 10.2.2.0 255.255.255.0 hostname(config)# access-list demoacl extended permit ip 2001:DB8:1::/64 2001:DB8:2::/64 hostname(config)# access-list demoacl extended permit ip host 10.3.3.3 host 10.4.4.4

### <span id="page-10-0"></span>**Configuration Examples for Extended ACLs (Using Objects)**

The following normal ACL that does not use object groups restricts several hosts on the inside network from accessing several web servers. All other traffic is allowed.

hostname(config)# **access-list ACL\_IN extended deny tcp host 10.1.1.4 host 209.165.201.29 eq www** hostname(config)# **access-list ACL\_IN extended deny tcp host 10.1.1.78 host 209.165.201.29 eq www** hostname(config)# **access-list ACL\_IN extended deny tcp host 10.1.1.89 host 209.165.201.29 eq www** hostname(config)# access-list ACL IN extended deny tcp host 10.1.1.4 host 209.165.201.16 **eq www** hostname(config)# **access-list ACL\_IN extended deny tcp host 10.1.1.78 host 209.165.201.16 eq www** hostname(config)# **access-list ACL\_IN extended deny tcp host 10.1.1.89 host 209.165.201.16 eq www** hostname(config)# **access-list ACL\_IN extended deny tcp host 10.1.1.4 host 209.165.201.78 eq www** hostname(config)# **access-list ACL\_IN extended deny tcp host 10.1.1.78 host 209.165.201.78 eq www** hostname(config)# **access-list ACL\_IN extended deny tcp host 10.1.1.89 host 209.165.201.78 eq www** hostname(config)# **access-list ACL\_IN extended permit ip any any** hostname(config)# **access-group ACL\_IN in interface inside**

If you make two network object groups, one for the inside hosts, and one for the web servers, then the configuration can be simplified and can be easily modified to add more hosts:

```
hostname(config)# object-group network denied
hostname(config-network)# network-object host 10.1.1.4
hostname(config-network)# network-object host 10.1.1.78
hostname(config-network)# network-object host 10.1.1.89
hostname(config-network)# object-group network web
hostname(config-network)# network-object host 209.165.201.29
hostname(config-network)# network-object host 209.165.201.16
hostname(config-network)# network-object host 209.165.201.78
hostname(config-network)# access-list ACL_IN extended deny tcp object-group denied 
object-group web eq www
hostname(config)# access-list ACL_IN extended permit ip any any
hostname(config)# access-group ACL_IN in interface inside
```
 $\mathsf I$ 

# <span id="page-11-0"></span>**Where to Go Next**

Many features use ACLs. Apply the ACL to an interface. See the ["Configuring Access Rules" section](#page-3-4)  [on page 1-7](#page-3-4) for more information.

# <span id="page-11-1"></span>**Feature History for Extended ACLs**

[Table 1-2](#page-11-2) lists the release history for this feature.

<span id="page-11-2"></span>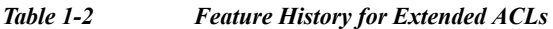

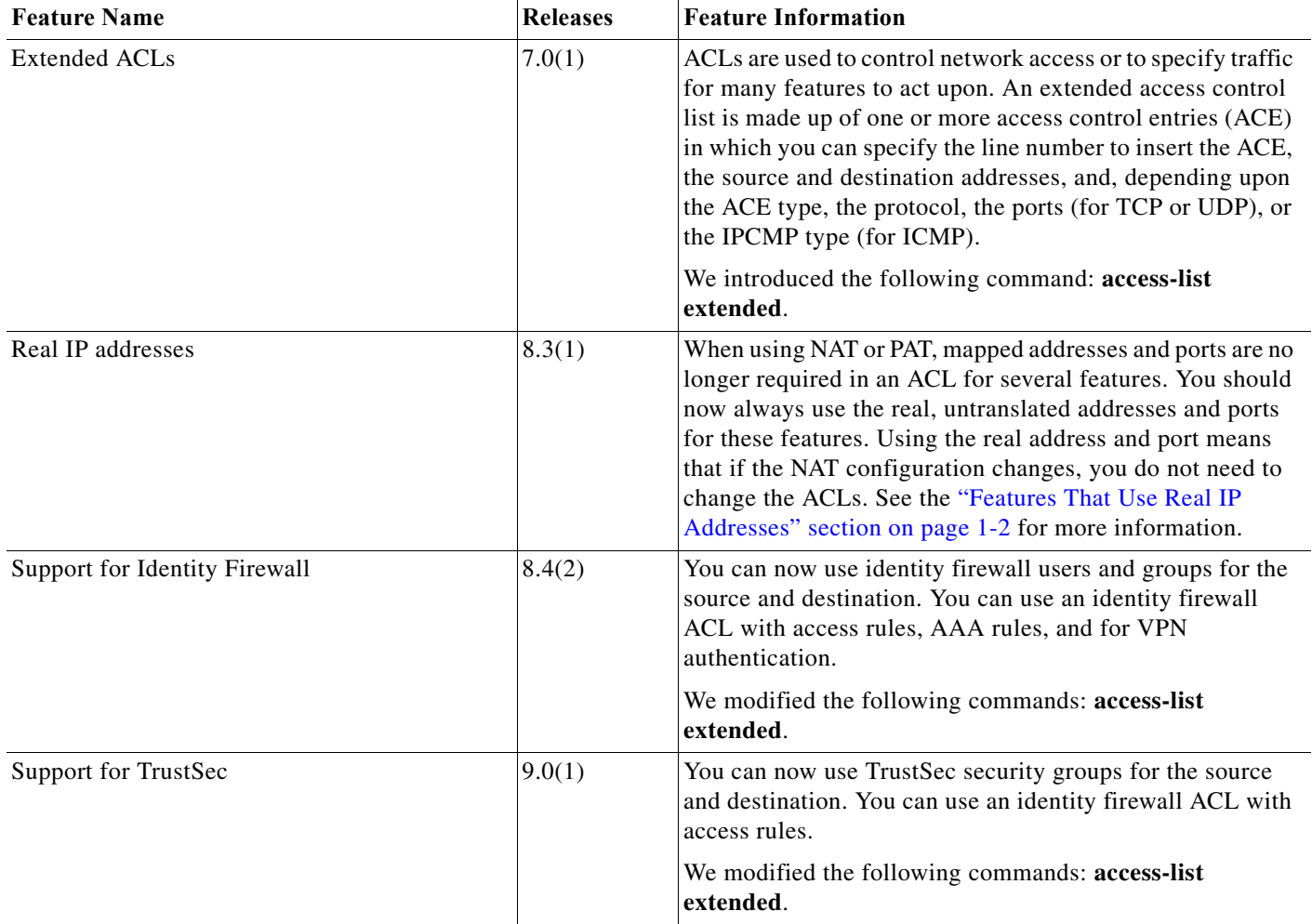

 $\mathbf{I}$ 

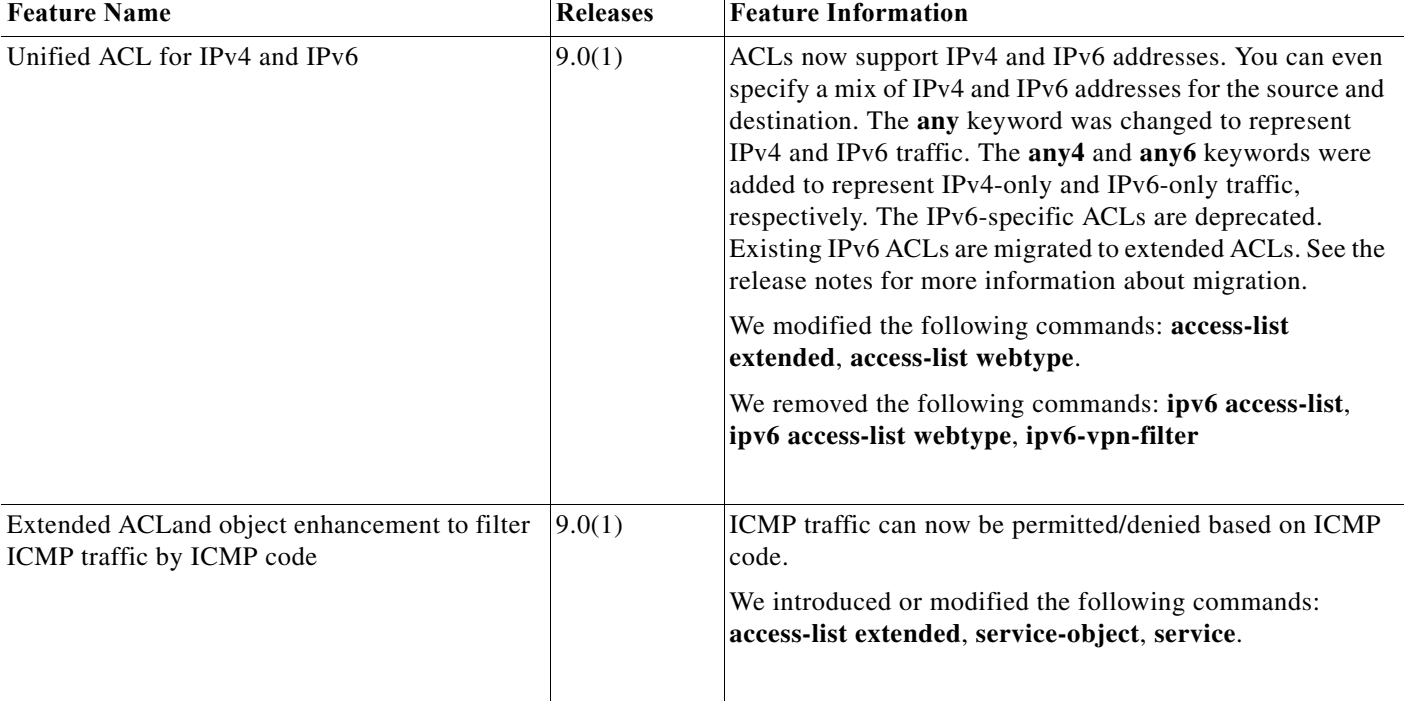

### *Table 1-2 Feature History for Extended ACLs (continued)*

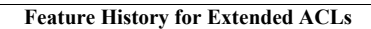

H

 $\mathsf I$